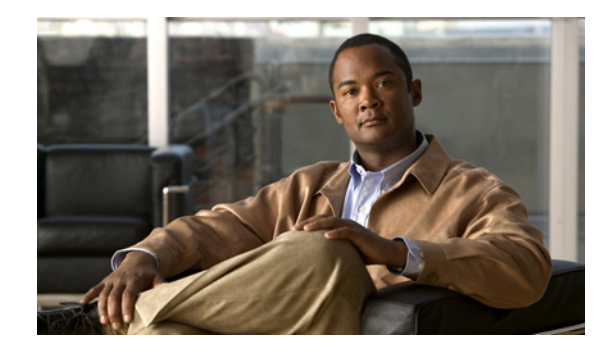

# **Modem Script and System Script Support in Large-Scale Dial-Out**

This feature module describes the Modem Script and System Script Support in Large-Scale Dial-Out feature and includes the following sections:

- **•** [Feature Overview, page 1](#page-0-0)
- **•** [Supported Platforms, page 2](#page-1-0)
- **•** [Supported Standards, MIBs, and RFCs, page 2](#page-1-1)
- **•** [Configuration Tasks, page 3](#page-2-0)
- **•** [Monitoring and Maintaining Large-Scale Dial-Out Sessions, page 4](#page-3-0)
- **•** [Configuration Examples, page 4](#page-3-1)
- **•** [Command Reference, page 5](#page-4-0)
- **•** [Appendix, page 6](#page-5-0)
- **•** [Glossary, page 7](#page-6-0)

## <span id="page-0-0"></span>**Feature Overview**

Modem connection and system login chat scripts are often used when asynchronous dial-on-demand routing (DDR) is configured. Currently, however, the large-scale dial-out network architecture does not allow chat scripts for a particular session to be passed through the network. Cisco IOS Release 12.2(2)T allows modem and system chat scripts to pass through large-scale dial-out networks by allocating two new authentication, authorization, and accounting (AAA) attributes for outbound service.

The AAA attributes define specific AAA elements in a user profile. Large-scale dial-out supports Cisco attribute-value (AV) pairs and TACACS+ attributes. The Modem Script and System Script Support in Large-Scale Dial-Out feature provides two new outbound service attributes for passing chat scripts: modem-script and system-script.

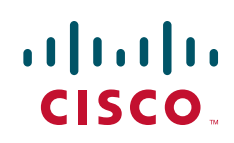

### **Benefits**

The Modem Script and System Script Support in Large-Scale Dial-Out feature allows users to use modem and system chat scripts by linking them to AAA service outbound attributes for use by Cisco network access servers in large-scale dial-out networks.

### **Related Documents**

- **•** *Cisco IOS Dial Technologies Configuration Guide,* Release 12.2
- **•** *Cisco IOS Security Configuration Guide*, Release 12.2
- **•** *CiscoSecure ACS for Windows NT User Guide 2.0*

## <span id="page-1-0"></span>**Supported Platforms**

The Asynchronous Line Monitoring feature feature was developed for and tested on several Cisco device platforms. Check Feature Navigator for the feature sets in which the Asynchronous Line Monitoring feature is available.

#### **Determining Platform Support Through Cisco Feature Navigator**

Cisco IOS software is packaged in feature sets that support specific platforms. To get updated information regarding platform support for this feature, access Cisco Feature Navigator. Cisco Feature Navigator dynamically updates the list of supported platforms as new platform support is added for the feature.

Cisco Feature Navigator is a web-based tool that enables you to quickly determine which Cisco IOS software images support a specific set of features and which features are supported in a specific Cisco IOS image. You can search by feature or release. Under the release section, you can compare releases side by side to display both the features unique to each software release and the features in common.

To access Cisco Feature Navigator, you must have an account on Cisco.com. If you have forgotten or [lost your account information, send a blank e-mail to cco-locksmith@cisco.com. An automatic check](http://www.cisco.com/register)  will verify that your e-mail address is registered with Cisco.com. If the check is successful, account details with a new random password will be e-mailed to you. Qualified users can establish an account [on Cisco.com by following the directions at h](http://www.cisco.com/register)ttp://www.cisco.com/register.

Cisco Feature Navigator is updated regularly when major Cisco IOS software releases and technology releases occur. For the most current information, go to the Cisco Feature Navigator home page at the following URL:

Ι

<http://www.cisco.com/go/fn>

## <span id="page-1-1"></span>**Supported Standards, MIBs, and RFCs**

#### **Standards**

No new or modified standards are supported by this feature.

#### **MIBs**

No new or modified MIBs are supported by this feature.

To obtain lists of supported MIBs by platform and Cisco IOS release, and to download MIB modules, go to the Cisco MIB website on Cisco.com at

http://www.cisco.com/public/sw-center/netmgmt/cmtk/mibs.shtml.

### **RFCs**

No new or modified RFCs are supported by this feature.

## <span id="page-2-0"></span>**Configuration Tasks**

See the following sections for configuration tasks for the Modem Script and System Script Support in Large-Scale Dial-Out feature. Each task in the list is identified as either optional or required.

- [Creating the Dial-Out Profile](#page-2-1) (required)
- **•** [Creating the Chat Script](#page-3-2) (required)
- [Verifying Modem and System Chat Scripts with Large-Scale Dial-Out](#page-3-3) (optional but recommended)

Once these tasks are complete, you will need to complete the configuration tasks required for large-scale dial-out. See the chapter "Configuring Large-Scale Dial-Out" in the *Cisco IOS Dial Technologies Configuration Guide*.

### <span id="page-2-1"></span>**Creating the Dial-Out Profile**

To specify a name for the modem script and, if needed, a system script using cisco-avpair attributes for outbound service, use the following syntax to enter these attributes in the dial-out profile:

```
cisco-avpair = "outbound:modem-script=script-name"
cisco-avpair = "outbound:system-script=script-name"
```
To specify a name for the modem script and, if needed, a system script using TACACS+ attributes for outbound service, use the following syntax to enter these attributes in the dial-out profile:

```
service = outbound {
      modem-script = script-name
     system-script = script-name
}
```
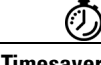

**Timesaver** Remember that the dial-out profile name must have the characters "-out" appended to it and that the only required attribute for a profile is the Cisco AV pair outbound:dial-number.

See the section ["Dial-Out Profile Examples"](#page-3-4) for examples of dial-out profiles.

For more information about defining profiles, see the *Cisco IOS Security Configuration Guide* and the chapter "Configuring Large-Scale Dial-Out" in the *Cisco IOS Dial Services Configuration Guide: Network Services.*

### <span id="page-3-2"></span>**Creating the Chat Script**

To configure the modem or system script name in the Cisco network access server (NAS), use the following command in global configuration mode:

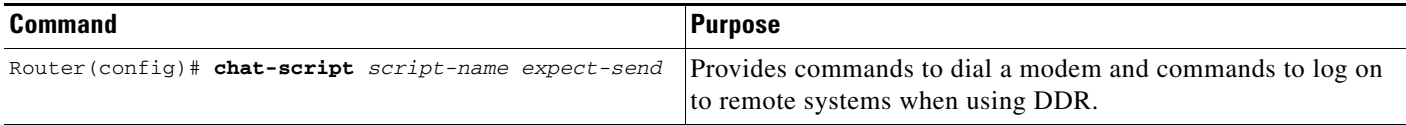

See the section ["Chat Script Example"](#page-4-1) for an example of a chat script that works with a dial-out-profile.

### <span id="page-3-3"></span>**Verifying Modem and System Chat Scripts with Large-Scale Dial-Out**

To verify correct operation of the dial-out profile and modem chat script, use the **debug aaa authorization** command. See the ["Verification Example"](#page-4-2) for a sample of the output from this command.

## <span id="page-3-0"></span>**Monitoring and Maintaining Large-Scale Dial-Out Sessions**

To monitor and maintain large-scale dial-out sessions, use the following commands in EXEC mode as needed:

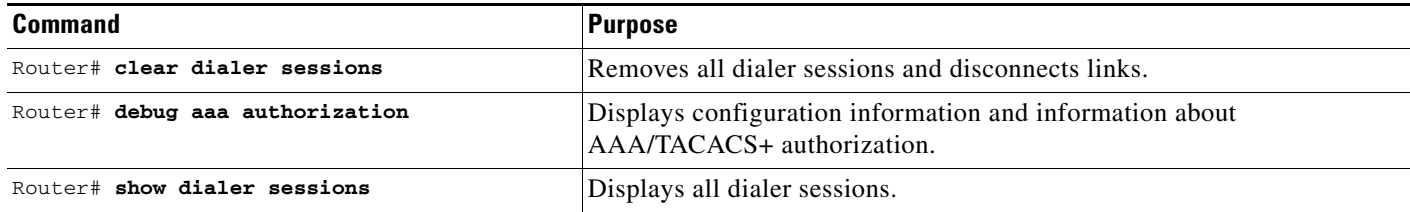

## <span id="page-3-1"></span>**Configuration Examples**

This section provides the following configuration examples:

- **•** [Dial-Out Profile Examples](#page-3-4)
- **•** [Chat Script Example](#page-4-1)
- **•** [Verification Example](#page-4-2)

### <span id="page-3-4"></span>**Dial-Out Profile Examples**

The following is an example of a Cisco AV pair dial-out profile named "evergreen" that defines a modem script named "dialer-script":

Ι

```
evergreen-out Password = "cisco",
      User-Service-Type = Outbound-User
       cisco-avpair = "outbound:dial-number=5551212",
      cisco-avpair = "outbound:addr=5.1.1.1",
```

```
 cisco-avpair = "outbound:send-secret=cisco",
 cisco-avpair = "outbound:modem-script=dialer-script"
```
The following is an example of how to define the same profile for TACACS+:

```
user = evergreen-out
{
     service = outbound {
         dial-number = 5551212
        addr = 5.1.1.1 send-secret = cisco
         modem-script = dialer-script
     }
     service = ppp protocol = ip {
         default attribute = permit
     }
}
```
### <span id="page-4-1"></span>**Chat Script Example**

The following example creates a chat script for the Cisco NAS that references the dialer-script modem script created in the dial-out profile:

chat-script dialer-script "" AT OK ATDT\T TIMEOUT 60 CONNECT

### <span id="page-4-2"></span>**Verification Example**

Once connection is made, you can verify the configuration using the **debug aaa authorization** privileged EXEC command:

#### Router# **debug aaa authorization**

```
 00:01:07: %LSDialout: temporary debug to verify the data integrity
 00:01:07: dial number = 5551212
 00:01:07: dialnum_count = 1
 00:01:07: force_56 = 0
 00:01:07: routing = 0
 00:01:07: data_svc = -1
 00:01:07: port_type = -1
 00:01:07: map_class = 
 00:01:07: modem_script = dialer-script
 00:01:07: system_script = 
00:01:07:    ip_address = 5.1.1.1
 00:01:07: send_secret = cisco
00:01:07: send_auth = -1
 00:01:07: send_name = 
 00:01:07: class =
```
## <span id="page-4-0"></span>**Command Reference**

 $\mathbf I$ 

This feature uses no new or modified commands. For information about all Cisco IOS commands, go to the Command Lookup Tool at <http://tools.cisco.com/Support/CLILookup>or to the *Cisco IOS Master Commands List*.

1

# <span id="page-5-0"></span>**Appendix**

The following new Cisco AV pairs and TACACS+ attributes are added to the large-scale dial outbound service attributes:

### **Modem Script Attribute**

Specifies a name for the modem script.

### **Cisco AV Pair:**

cisco-avpair = "outbound:modem-script=*VALUE*"

### **TACACS+ Support:**

```
service = outbound {
      modem-script = VALUE
}
```
### **Value:**

Modem script name that you assign.

#### **System Script Attribute**

Specifies a name for the system script.

#### **Cisco AV Pair:**

cisco-avpair = "outbound:system-script=*VALUE*"

#### **TACACS+ Support:**

service = outbound { system-script = VALUE }

#### **Value:**

System script name that you assign.

## <span id="page-6-0"></span>**Glossary**

I

**AAA**—authentication, authorization, and accounting. Suite of network security services that provide the primary framework through which access control can be set up on your Cisco router or access server.

**attributes**—Data items sent between a network access server and a daemon that are used to direct AAA activities.

**authentication, authorization, and accounting**—See AAA.

**chat script**—Strings of text used to send commands for modem dialing, logging in to remote systems, and initializing asynchronous devices connected to an asynchronous line.

**dial-out profile**—Attributes that define specific AAA elements in a user profile. Large-scale dial-out supports a subset of Ascend AV pairs, RADIUS attributes, and a map class attribute providing outbound dialing services.

Cisco and the Cisco logo are trademarks or registered trademarks of Cisco and/or its affiliates in the U.S. and other countries. To view a list of Cisco trademarks, go to this URL: [www.cisco.com/go/trademarks](http://www.cisco.com/go/trademarks). Third-party trademarks mentioned are the property of their respective owners. The use of the word partner does not imply a partnership relationship between Cisco and any other company. (1110R)

Any Internet Protocol (IP) addresses used in this document are not intended to be actual addresses. Any examples, command display output, and figures included in the document are shown for illustrative purposes only. Any use of actual IP addresses in illustrative content is unintentional and coincidental.

© 2001-2008 Cisco Systems, Inc. All rights reserved.

 **Glossary**

H

 $\mathsf I$